## **Reporting Help: Generating Award Reports by Investigator**

**Purpose**: This reference guide lists and explains available reports in the eData Sponsored Programs **Award Reports by Investigator Portal**. For step-by-step instructions for creating **Award Reports by Investigator**, please refer to the **Quick Reference Guide: Generating Award Reports by Investigator**.

In this guide, you will find:

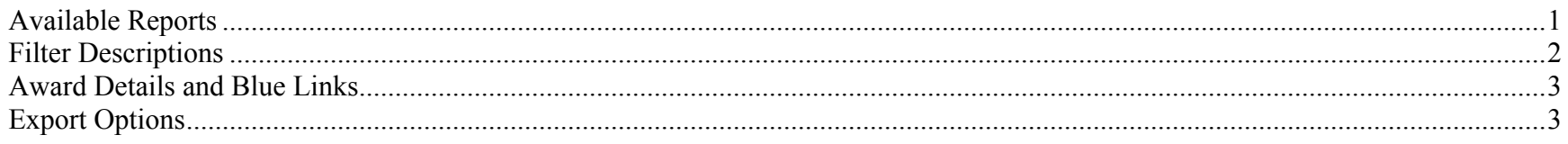

#### **Available Reports**

This table displays the available **Award Reports by Investigator**, any legacy equivalent, and a description of the expected data results. These reports can be customized by any of the filters described in the next section. Listing of the legacy equivalent is not inclusive as there are many InfoMaker reports in the community and many variations on a report.

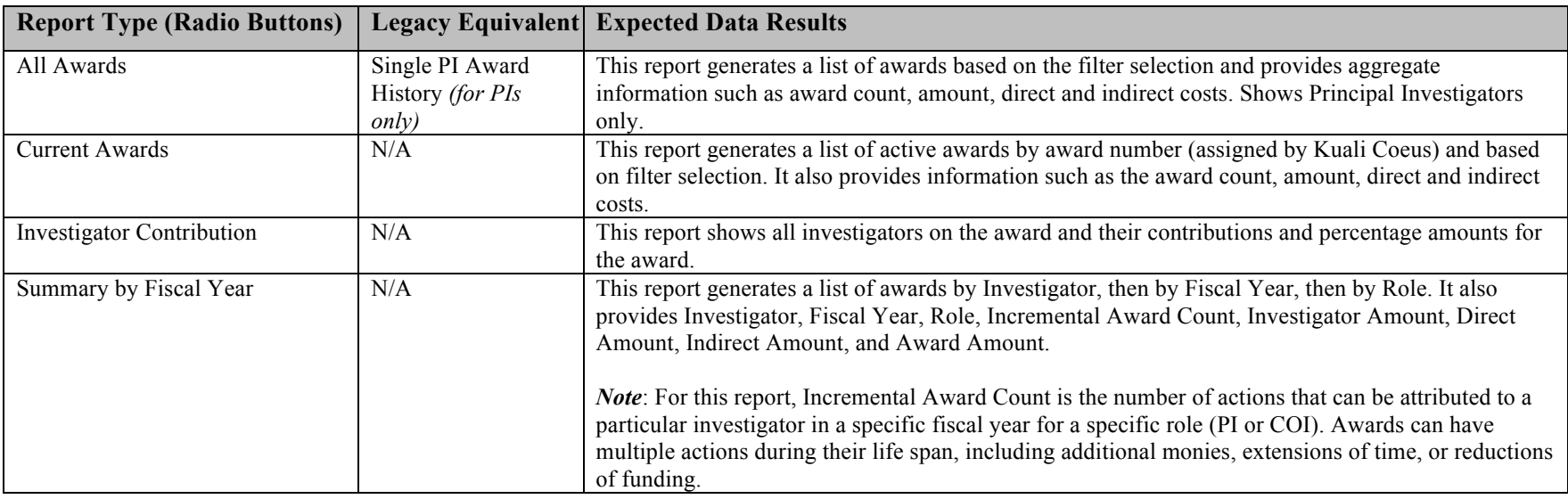

eData\_Generating\_Award\_Reports\_By\_Investigator\_HLP\_2.0 Version 2.0

### **Reporting Help: Generating Award Reports by Investigator**

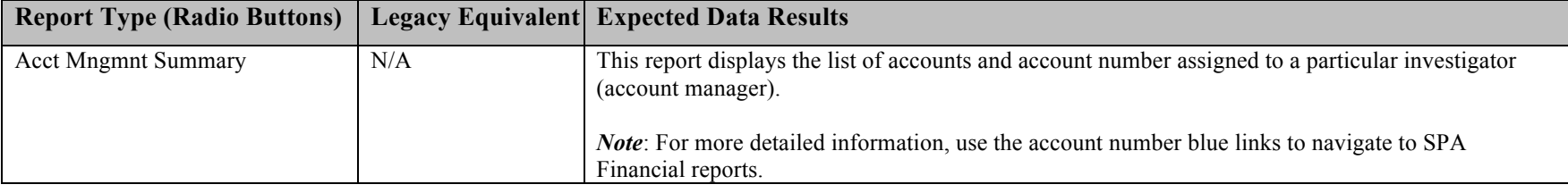

#### **Filter Descriptions**

Filters are available for each report in the **Award Reports by Investigator Portal**. The filters produce custom-made reports for specific business purposes. This table lists the available filters and describes their function and best use.

*Note***:** To update data results located below the filters, be sure to click the yellow **Run** button each time a filter is changed. Check your new data results, which include your newly selected filters.

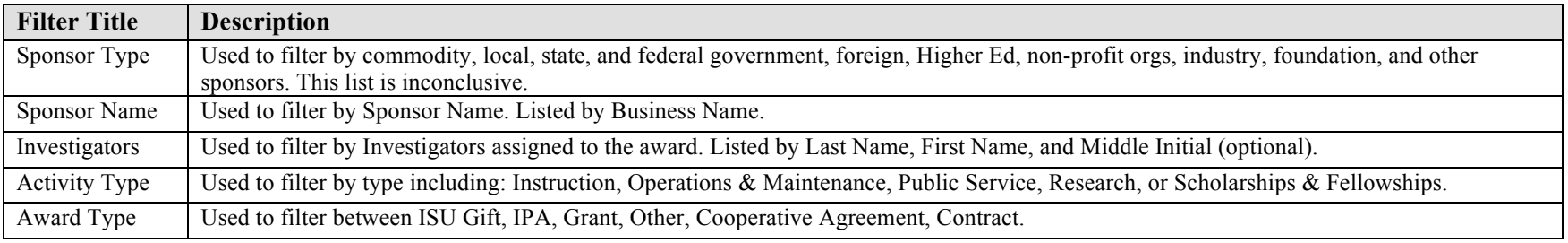

# **Reporting Help: Generating Award Reports by Investigator**

### **Award Details and Blue Links**

In the results table of the **Investigator Reports**, the Award Number is displayed as an underlined blue link. This table describes the expected results when you click that link.

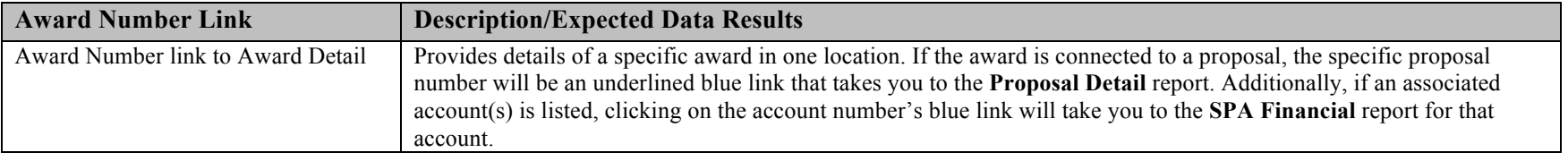

#### **Export Options**

eData provides two download options on most reports: **EXCEL** or **PDF**. These options have specific advantages based on your business purpose. The table below explains the term, description, and visual cue for each option:

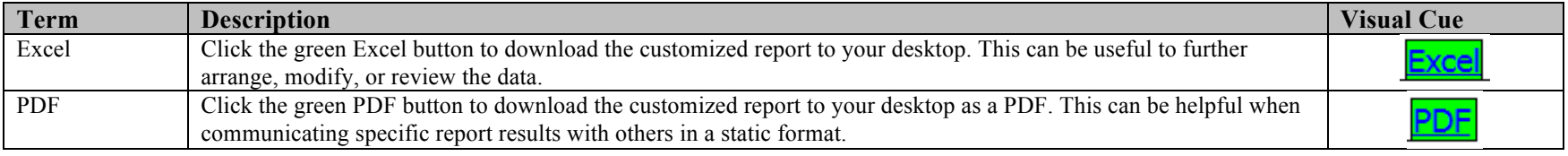